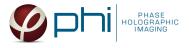

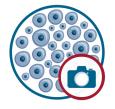

# HOLOMONITOR<sup>®</sup> APP SUITE PROTOCOL GENERAL CAPTURE ASSAY

This protocol helps to set up a General Capture Assay using HoloMonitor<sup>®</sup> M4 and the HoloMonitor<sup>®</sup> App Suite software. The HoloMonitor<sup>®</sup> Wound Healing Assay provides time-lapse images for further analysis by any other HoloMonitor<sup>®</sup> App Suite application.

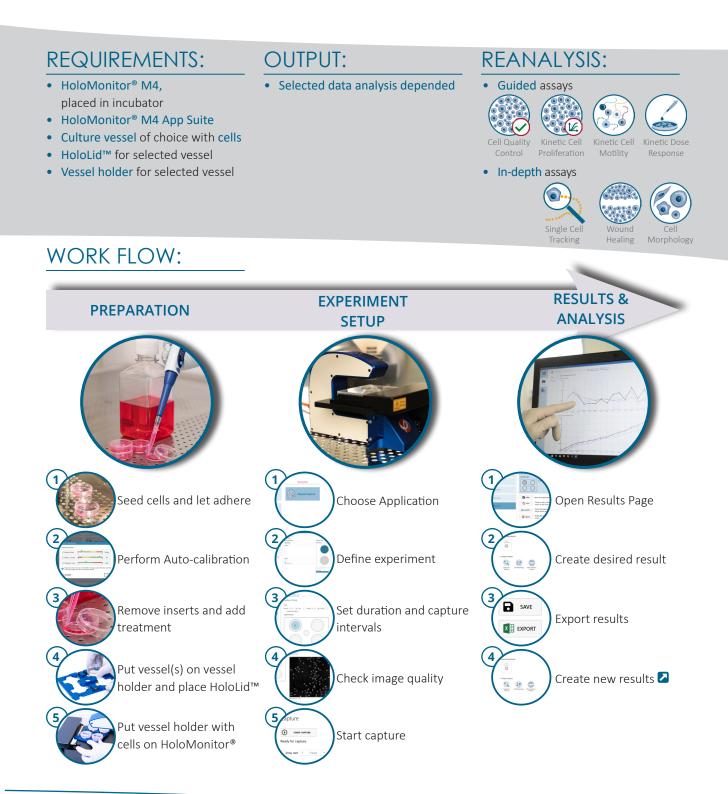

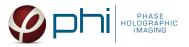

# PREPARATIONS

### Materials

- ✓ HoloMonitor<sup>®</sup> M4, placed inside the incubator
- ✓ HoloMonitor<sup>®</sup> App Suite software
- ✓ Cell culture vessel. Please check our ≥ list with recommended vessels.

#### Steps

- Seed the cells with about 5 % confluence (ca. 6000 11000 cells/cm<sup>2</sup>).
  - ► Please note that too few cells may lead to inadequate results due to auto-focus failure.
- 2. Place the vessel in the incubator and let **cells attach** for 2-24 hours.
- 3. Start the software and wait for complete instrument initialization.
- 4. Run an **auto-calibration**. With successful calibration, the instrument is ready to use.
- 5. Sterilize the HoloLids<sup>™</sup> according to the AlloLid<sup>™</sup> sterilization and use protocol.
- Add the treatment to your cells. The final working volumes per well, essential for using HoloLids<sup>™</sup>, are shown in the table:

- ✓ HoloLid<sup>™</sup> for the selected vessel
- ✓ Vessel holder for the selected vessel
- ✓ Cells
- ✓ Z Setup and Operation Manual for HoloMonitor <sup>®</sup>M4

|       | on finished<br>oosure time | 0 20                                                                               | 3.0 ms        |
|-------|----------------------------|------------------------------------------------------------------------------------|---------------|
| 🖌 Pat | tern contrast              | 20 50                                                                              | 46            |
| 🖌 Ho  | logram noise               | 0.3 1.4                                                                            | 0.66          |
|       |                            | ove give an indication of image quality. All valu<br>ou can now close this window. | ies should be |

Successful auto-calibration window

| Vessel                                         | Vendor cat.<br>number | HoloLid™ | Final working volume | Growth area,<br>cm²/well | Vessel cut in a<br>holder |
|------------------------------------------------|-----------------------|----------|----------------------|--------------------------|---------------------------|
| Sarstedt TC-dish 35                            | 83.3900               | 71110    | 3.0 mL/well          | 8.00                     | NA                        |
| Sarstedt TC 6-well plate                       | 83.3920.005           | 71120    | 3.0 mL/well          | 8.80                     | top left                  |
| Sarstedt lumox <sup>®</sup> 24-multiwell plate | 94.6000.014           | 71130    | 1.9 mL/well          | 1.90                     | top left                  |
| Sarstedt lumox <sup>®</sup> 96-multiwell plate | 94.6000.024           | 71140    | 170 μL/well          | 0.34                     | top left                  |
| ibidi® μ-dish 35 mm, high                      | 81156                 | 71111    | 2.5 mL/well          | 3.50                     | NA                        |
| ibidi® μ-plate 24 Well Black                   | 80241                 | 71131    | 2.5 mL/well          | 1.90                     | NA                        |
| Eppendorf CCCadvanced <sup>®</sup> FN1- 6 well | 0038110010            | 71150    | 3.0 mL/well          | 9.40                     | bottom right              |

- 7. SlidethecellculturevesselontotheVesselholder, itsgrips facing towards you. Ensure that the vessel is parallel to the holder. There is a spring that holds the vessel in place.
  ▶ When using multi-well plates, place them with the cut-off corner to the left.
- 8. Replace the standard lids with the HoloLid<sup>™</sup>.
- Put the vessel holder with the sample on the HoloMonitor<sup>®</sup> M4 stage.
- 10. Select the **General Capture Application** and proceed by clicking the **Setup Capture** button.

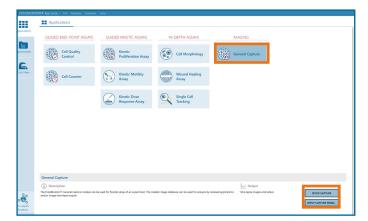

AppSuite main window with selected General Capture application

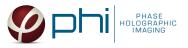

# EXPERIMENT SETUP

## (1)Basic setup: describe the experiment and assign treatments to the wells

- 1. Enter the experiment **name**, optional experiment **description** and cell types.
- 2. Select the correct vessel map from the drop-down list.
- 3. Map treatments and conditions on the vessel map. Select wells by marking them with the left mouse button while moving the cursor over the well/s.
- Add the treatment name/s in the text box below the vessel map and click Add /press Enter. It is possible to add wells as individual treatments. Marked well/s are light blue, selected wells will appear dark blue.
- Image: Second control of the control of the control of

5. Proceed to Capture setup.

2

## Capture setup: Select the experiment time settings and choose capture positions

- 1. Adjust the default settings for duration, interval and number of positions.
- 2. Ensure that the storage requirement for the experiment does not exceed the computer capacity.
  ▶ When running an experiment, data needs to be stored on the computer connected to the instrument. Storing data on an external drive (e.g. connected via USB or internet server) may cause data loss due to erratic USB connections or poor internet connection.
- 3. Run a full or quick **validation** of the selected positions to ensure **good image quality**.
- 4. Click the **positions list** button to view the position list.
- 5. Inspect the images by hovering over the image icon in the list. Move the stage to that position by double clicking the icon. If the image quality is poor, a warning sign A appears. Adjust position location or focus if necessary.
- 6. When satisfied with the experiment setup, click **Proceed to Capture**.

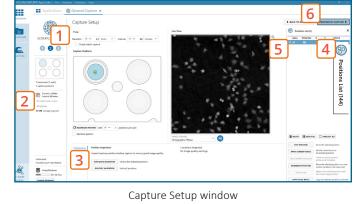

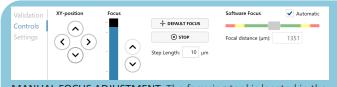

MANUAL FOCUS ADJUSTMENT: The focusing tool is located in the Controls tab. Move the black square or click on the Arrow buttons to move the stage up and down. Save an adjusted focus setting for the selected position by using the Apply Current Focus button. For details, consult the Setup and Operation Manual.

## (3)Capture: Review the experiment in real-time during the time-lapse

- 1. Click Start Capture.
- 2. Tostoptheexperimentaheadoftime,clickthestopbutton.
   ▶ It is NOT possible to restart the experiment once it has been stopped.
- 3. Go to the **Experiments tab** and open your ongoing experiment to preview the captured images during the run.

► Wait for the experiment to finish before starting data analysis.

4. When the Experiment capture finishes, click the Show Result button to get directly to the Results page.

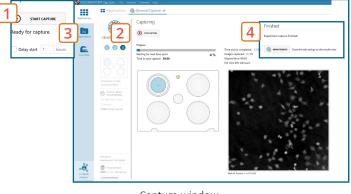

Capture window

Basic Setup window

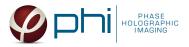

# **RESULTS & ANALYSIS**

## Experiments tab

- 1. Click Experiments to see a list of the experiments.
- 2. Click on the experiment title to open an **experiment** summary.
- 3. Click Open to open the results page to view all images.

| Sear X Southin. • Result    | type: line                         | Te sour        | EXPERIMENT SUMMARY                                                                                                    |
|-----------------------------|------------------------------------|----------------|----------------------------------------------------------------------------------------------------|
| 1 title                     | Database                           | Time started   | General Capture                                                                                                    |
| Tracking                    | ImageOutabase                      | 20/12/18 10:42 | General Capture                                                                                                    |
| Wound healing               | AS 3 Wound heating DB              | 20/04/03 14 38 | Time stand: 17/06/05 15/26<br>Duration<br>Contare interval                                                                                                    |
| Kinetic Proliferation Assay | App Suite D8 Kinetic Proliferation | 1912/05 3637   | No. of Imagoires 289<br>No. of images: 289<br>Description:                                                                                                    |
| Cell Morphology             | App Suite DB Cell Morphology       | 19/11/27 15:51 | Cell type: L329<br>Vessel map: Generic Petri dish x 4                                                                                                    |
| Cell Quality Control        | App Suite DB Cell Quelity Control  | 19/10/17 13:07 | (if we fit) (if we have the second second se |
| Kinetic Motility Assay      | App Suite DB Kinetic Motility      | 19/03/05 14/27 |                                                                                                    |
| Cell counter                | App Suite DB Cell Count            | 18/0/23 12:44  | OPEN Open the experiment     Open to experiment along with     Open to a copy of the experiment along with                                                                                                    |
| General Capture             | App Suite DB Wound Healing         | TODAS 13.28    | results in the same database                                                                                                    |
|                             |                                    |                | - that it can be analyzed on another comput                                                                                                    |
|                             |                                    |                | Delete the experiment including all images<br>results                                                                                                    |
|                             |                                    |                |                                                                                                    |
|                             |                                    |                |                                                                                                    |
|                             |                                    |                |                                                                                                    |

Experiments tab

#### One experiment — multiple results

✓ This section helps to reanalyse data between different applications using HoloMonitor<sup>®</sup> App Suite software.

#### Generating In-depth Assay results

- 1. In the Experiment overview page select the In-depth application icon for wanted result.
- 2. Follow the respective assay protocol  $\square$ .

#### Generating Guided Assay results

- 1. In the Experiment overview page under Guided Assay Results select Create New Result.
- 2. Choose type of analysis in the pop up window and name the new result.
- 3. Tick **copy image analysis from** and **select** the experiment to copy from. This will copy the image analysis settings from the selected result including all changes.

► For further data analysis steps, please see the respective assay protocol 2.

4. Press create.

#### Obtain these results from the General Capture data:

In-depth assays

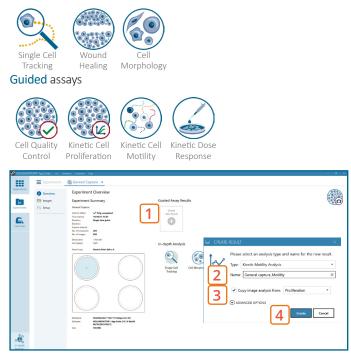

Experiment overview tab

When **creating a New Guided Assay** result from **General Capture** experiment - the **first** analysis will take some time, as the software needs to evaluate image quality and perform image analysis.